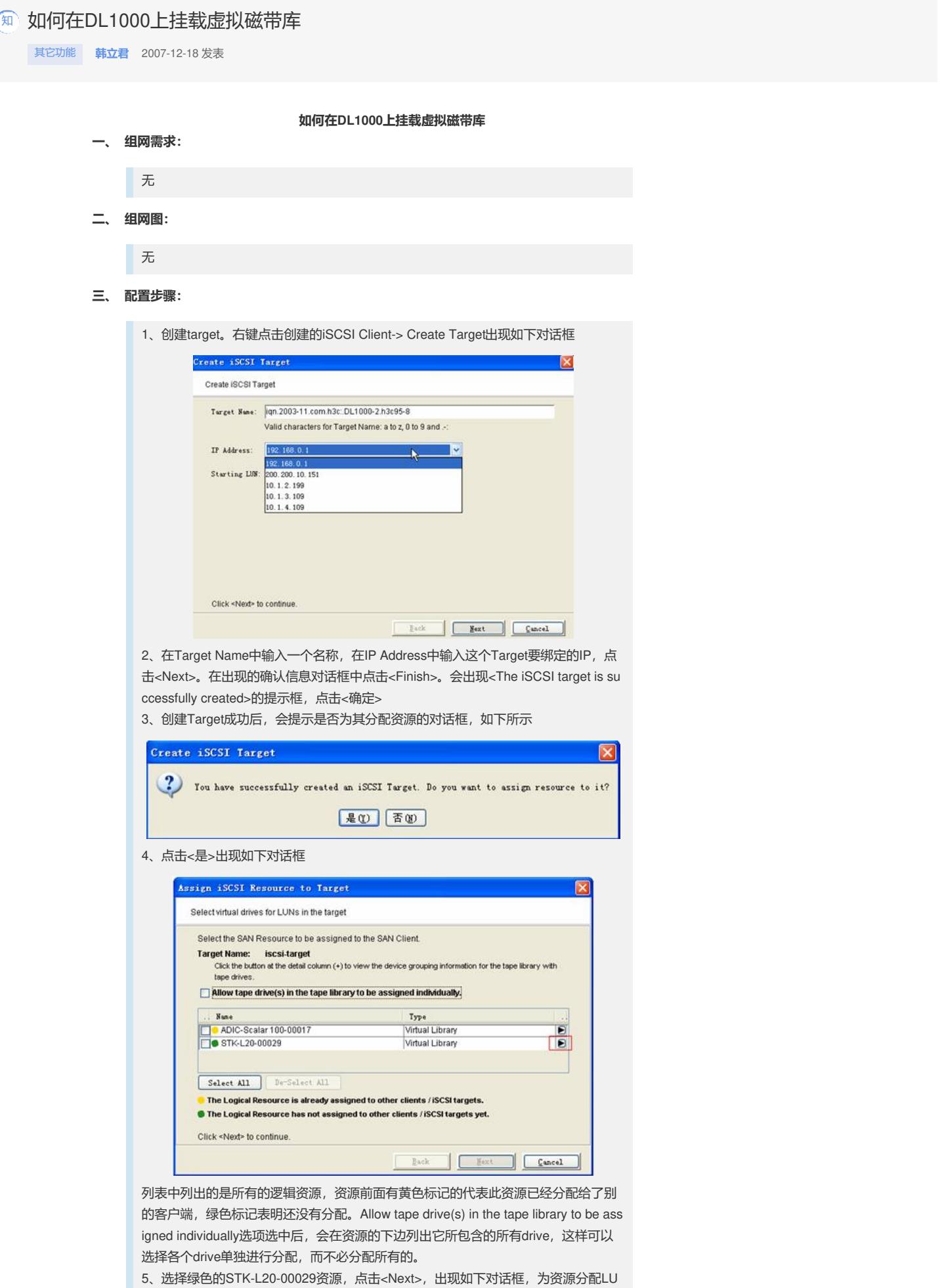

N(逻辑单元号),通过右侧的上下箭头可以设置不同的LUN,一般选择默认即可。 点击<Next>。

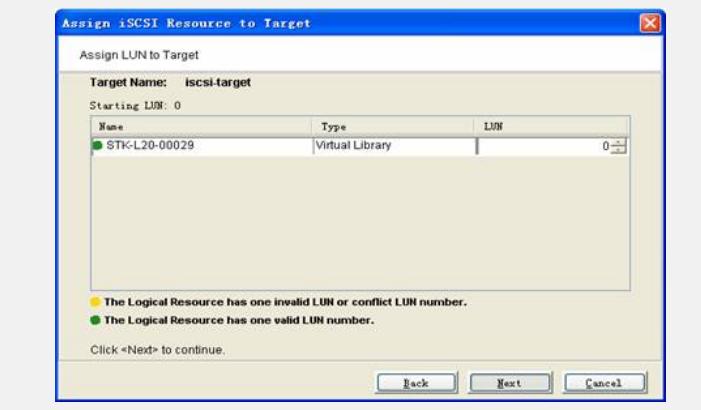

6、设置完LUN号后点击<Next>,出现确认对话框,点击<Finish>按钮,出现如下对话 框

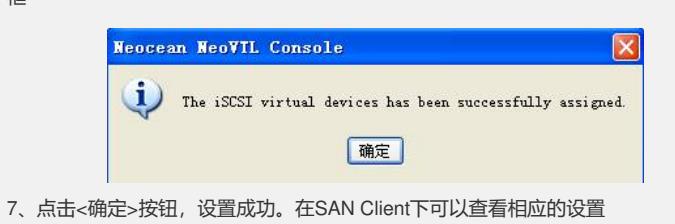

## **四、 配置关键点:**

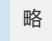